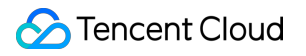

# **Cloud Block Storage**

# **Pertanyaan Umum**

# **Dokumen produk**

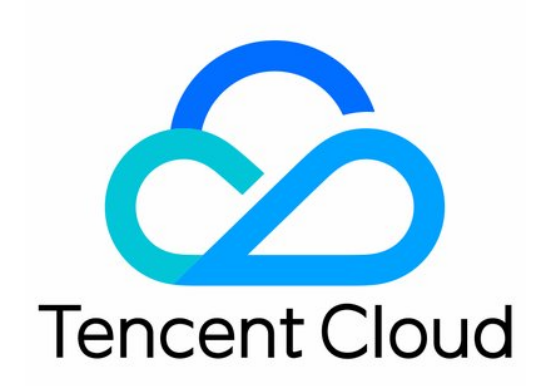

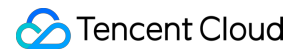

#### Copyright Notice

©2013-2023 Tencent Cloud. All rights reserved.

Copyright in this document is exclusively owned by Tencent Cloud. You must not reproduce, modify, copy or distribute in any way, in whole or in part, the contents of this document without Tencent Cloud's the prior written consent.

Trademark Notice

### **C** Tencent Cloud

All trademarks associated with Tencent Cloud and its services are owned by Tencent Cloud Computing (Beijing) Company Limited and its affiliated companies. Trademarks of third parties referred to in this document are owned by their respective proprietors.

#### Service Statement

This document is intended to provide users with general information about Tencent Cloud's products and services only and does not form part of Tencent Cloud's terms and conditions. Tencent Cloud's products or services are subject to change. Specific products and services and the standards applicable to them are exclusively provided for in Tencent Cloud's applicable terms and conditions.

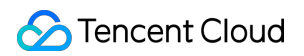

# **Direktori dokumen**

[Pertanyaan](#page-3-0) Umum

[Pertanyaan](#page-3-1) Umum Fitur

[Pertanyaan](#page-5-0) Umum Penagihan

[Pertanyaan](#page-7-0) Umum Kinerja

[Pertanyaan](#page-8-0) Umum Snapshot

Pertanyaan Umum [Penggunaan](#page-12-0)

# <span id="page-3-1"></span><span id="page-3-0"></span>Pertanyaan Umum Pertanyaan Umum Fitur

Waktu update terbaru:2023-12-23 14:47:53

### **Apa itu Cloud Block Storage Tencent?**

Cloud Block Storage (CBS) Tencent adalah perangkat penyimpanan blok yang sangat tersedia dan sangat andal untuk instance CVM.Perangkat penyimpanan ini menyediakan berbagai macam disk untuk memenuhi persyaratan baca/tulis yang beragam.Untuk informasi selengkapnya tentang CBS, lihat [Ikhtisar.](https://www.tencentcloud.com/document/product/362/2345)

Kami merekomendasikan CBS ketika data sering berubah dan Anda ingin terus menyimpannya pada kecepatan baca/tulis yang lebih cepat.CBS dapat dilampirkan ke instance apa pun yang berjalan di zona ketersediaan yang sama, memungkinkan Anda menggunakan sistem file dan penyimpanan basis data instance tanpa mengikuti siklus hidup instance.Untuk informasi selengkapnya tentang operasi CBS, lihat Ikhtisar [Operasi.](https://www.tencentcloud.com/document/product/362/33140)

### **Apa saja fitur Tencent Cloud CBS?**

Tencent Cloud CBS hadir dengan empat jenis disk:Premium Cloud Storage, SSD, Enhanced SSD, dan Tremendous SSD.Keempat jenis disk tersebut menawarkan fitur berikut:

Pelampiran dan pelepasan elastis: disk cloud elastis dapat dilampirkan dan dilepas.Hingga 20 disk cloud elastis dapat dilampirkan ke CVM sebagai disk data.

Perluasan elastis: satu disk mendukung kapasitas maksimum 32 TB.Anda dapat meningkatkan penskalaan disk kapan saja.

Pencadangan snapshot: Anda dapat membuat snapshot untuk mencadangkan data.Fitur ini meningkatkan keandalan data dan memungkinkan pemulihan data yang cepat bila diperlukan.Anda juga dapat membuat disk cloud dari snapshot untuk mempercepat deployment bisnis Anda.

### **Apa perbedaan antara COS dan CBS?**

Cloud Object [Storage](https://www.tencentcloud.com/document/product/436) (COS) tersedia melalui API Web, dan tidak dibatasi oleh sistem file, struktur direktori, jumlah file, atau penyimpanan kapasitas.Layanan ini menawarkan berbagai SDK dan alat untuk integrasi bisnis, yang juga dapat digunakan secara terpisah dari CVM.COS sangat bagus ketika Anda perlu mengakses data dalam jumlah besar tetapi tidak ideal untuk respons tingkat milidetik atau skenario baca/tulis acak.

[CBS](https://www.tencentcloud.com/document/product/362) perlu digunakan bersama dengan CVM dan hanya dapat dilampirkan dan digunakan setelah sistem file dipartisi atau diformat.Baik COS maupun CBS memiliki metrik kinerja yang berbeda untuk kasus penggunaan yang berbeda.

### **Batasan apa yang dimiliki disk cloud?**

Disk cloud elastis tunggal dapat ditingkatkan penskalaanya hingga 32 TB, dan tidak dapat diturunkan penskalaannya. Disk cloud elastis hanya dapat dilampirkan ke CVM dalam zona ketersediaan yang sama.

Hingga 20 disk cloud elastis dapat dilampirkan ke satu CVM sebagai disk data.Anda dapat langsung melampirkan disk cloud elastis ke CVM yang Anda beli atau [melakukannya](https://www.tencentcloud.com/document/product/362/32401) nanti. Anda dapat membeli hingga 50 disk cloud elastis sekaligus di [konsol](https://console.tencentcloud.com/cvm/cbs) CBS.

### **Apa kelebihan dari disk cloud?**

Disk cloud menawarkan keandalan, elastisitas, dan kinerja yang tinggi.Disk cloud mudah digunakan dan mendukung pencadangan snapshot.Untuk informasi selengkapnya, lihat [Kelebihan](https://www.tencentcloud.com/document/product/362/3039) Produk.

### **Dapatkah disk cloud digunakan sebagai disk sistem?**

Ya.

### **Dapatkah disk cloud digunakan sebagai disk data?**

Ya.Semua jenis disk lokal dan disk cloud dapat digunakan sebagai disk data.

### **Dapatkah disk cloud dilampirkan dan dilepas?**

Disk cloud dapat dilampirkan dan dilepas saat digunakan sebagai disk data. Namun, disk cloud tidak dapat dilampirkan dan dilepas saat digunakan sebagai disk sistem.

# <span id="page-5-0"></span>Pertanyaan Umum Penagihan

Waktu update terbaru:2023-12-23 14:48:04

### **Apakah disk cloud ditagih secara terpisah?**

Disk cloud elastis ditagih secara terpisah berdasarkan pembayaran sesuai pemakaian.

### **Bagaimana harga disk cloud ditentukan?**

Cara penagihan untuk disk cloud adalah dibayar sesuai pemakaian.Harga bervariasi tergantung jenis disk cloud dan cara penagihan.Untuk informasi selengkapnya, lihat [Ikhtisar](https://www.tencentcloud.com/document/product/362/2413) Harga.

### **Berapa harga disk cloud yang dibayar sesuai pemakaian?**

Standar penagihan untuk berbagai jenis disk cloud yang dibayar sesuai pemakaian berbeda-beda tergantung wilayah.Untuk informasi selengkapnya, lihat [Ikhtisar](https://www.tencentcloud.com/document/product/362/2413) Harga.

# **Bagaimana pengguna akan diberi tahu saat disk data CBS yang dibayar sesuai pemakaian kedaluwarsa?**

Sistem memperkirakan jumlah hari yang dibutuhkan saldo akun Anda menjadi negatif berdasarkan saldo saat ini dan penggunaan Anda dalam 24 jam terakhir.Jika kurang dari 5 hari, sistem akan mengirimkan peringatan saldo ke pembuat akun Tencent Cloud Anda dan semua kolaborator yang telah berlangganan pesan melalui email, SMS, Pusat Pesan, dll.

# **Bagaimana pengguna akan diberi tahu saat disk data CBS yang dibayar sesuai pemakaian memiliki pembayaran yang lewat jatuh tempo?**

Sumber daya yang dibayar sesuai pemakaian ditagih pada jam tersebut.Ketika akun Anda menjadi negatif, sistem akan mengirimkan peringatan saldo ke pembuat akun Tencent Cloud Anda dan semua kolaborator yang telah berlangganan pesan melalui email, SMS, Pusat Pesan, dll.

# **Bagaimana mekanisme kepemilikan kembali untuk disk data CBS yang dibayar sesuai pemakaian?**

Anda dapat terus menggunakan disk cloud yang dibayar sesuai pemakaian selama 2 jam sejak saldo akun Anda menjadi negatif.Anda akan ditagih untuk periode ini.Setelah 2 jam, layanannya akan ditangguhkan (disk cloud tidak tersedia dan hanya dapat menyimpan data).Anda akan tetap ditagih sesuai standar penagihan (walaupun saldo akun negatif) hingga data terhapus seluruhnya.

Jika akun Tencent Cloud Anda diisi hingga saldo menjadi positif dalam waktu 15 hari setelah layanan disk cloud ditangguhkan, disk dapat dipulihkan.

Jika saldo kurang dari 0 selama 15 hari setelah layanan cloud disk ditangguhkan, disk yang dibayar sesuai pemakaian akan diambil alih.Semua data akan dihapus dan **tidak dapat dipulihkan**.Pembuat akun Tencent Cloud

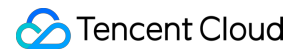

dan semua kolaborator akan diberi tahu melalui email, SMS, dan Pusat Pesan konsol.

# <span id="page-7-0"></span>Pertanyaan Umum Kinerja

Waktu update terbaru:2023-12-23 14:48:16

### **Bagaimana cara mengukur kinerja disk cloud?**

Metrik berikut umumnya digunakan untuk menggambarkan kinerja perangkat penyimpanan: IOPS: Jumlah baca/tulis per detik. IOPS bervariasi menurut jenis drive yang mendasari perangkat penyimpanan. Throughput: Volume data yang dibaca/ditulis per detik, satuan dalam MB/dtk. Latensi: Waktu yang dibutuhkan untuk mengirim operasi I/O sampai menerima konfirmasi (dalam detik).

### **Bagaimana cara menguji kinerja disk?**

Sebaiknya gunakan FIO untuk melakukan uji tekanan dan verifikasi pada disk cloud. Untuk informasi selengkapnya, lihat [Mengukur](https://www.tencentcloud.com/document/product/362/6741) performa disk cloud.

### **Apakah ukuran I/O baca-tulis aplikasi memengaruhi kinerja IOPS?**

Ya. Untuk sumber daya tertentu, IOPS yang Anda dapatkan ditentukan oleh ukuran I/O dari operasi baca dan tulis aplikasi. Biasanya, saat membaca dan menulis blok kecil (misalnya, ukuran I/O 256 KB), kinerja IOPS disk dapat digunakan sepenuhnya.

### **Apakah ukuran I/O aplikasi baca-tulis memengaruhi kinerja throughput?**

Ya. Untuk sumber daya tertentu, throughput yang Anda dapatkan ditentukan oleh ukuran I/O dari operasi baca dan tulis aplikasi. Biasanya, saat membaca dan menulis blok besar (misalnya, ukuran I/O 1MB), kinerja throughput disk dapat digunakan sepenuhnya.

# **Dapatkah beberapa disk digabungkan secara logis menjadi satu disk untuk mendapatkan kinerja yang lebih baik?**

Ya. Anda dapat menggabungkan beberapa disk cloud yang dipasang ke CVM untuk menyeimbangkan beban I/O ke beberapa disk, meningkatkan kapasitas paralel I/O untuk menerapkan kinerja yang lebih baik daripada satu disk. Untuk informasi selengkapnya, lihat Membuat volume logis LVM dari [beberapa disk cloud elastis](https://www.tencentcloud.com/document/product/362/2933).

# <span id="page-8-0"></span>Pertanyaan Umum Snapshot

Waktu update terbaru:2023-12-23 14:48:34

# **Disk cloud telah mengadopsi mekanisme redundansi tiga salinan untuk keamanan data.Mengapa kita masih perlu menggunakan snapshot?**

Dalam situasi ketika kesalahan data tingkat logika terjadi, misalnya, anggaplah pengguna menghapus data secara tidak sengaja, atau jika data rusak oleh virus atau pengecualian sistem file, ketiga salinan data yang disimpan akan terpengaruh dan data riwayat tidak dapat dipulihkan.Jika Anda telah membuat snapshot sebelumnya, Anda dapat menggunakan snapshot untuk memulihkan data ke titik waktu snapshot dibuat.

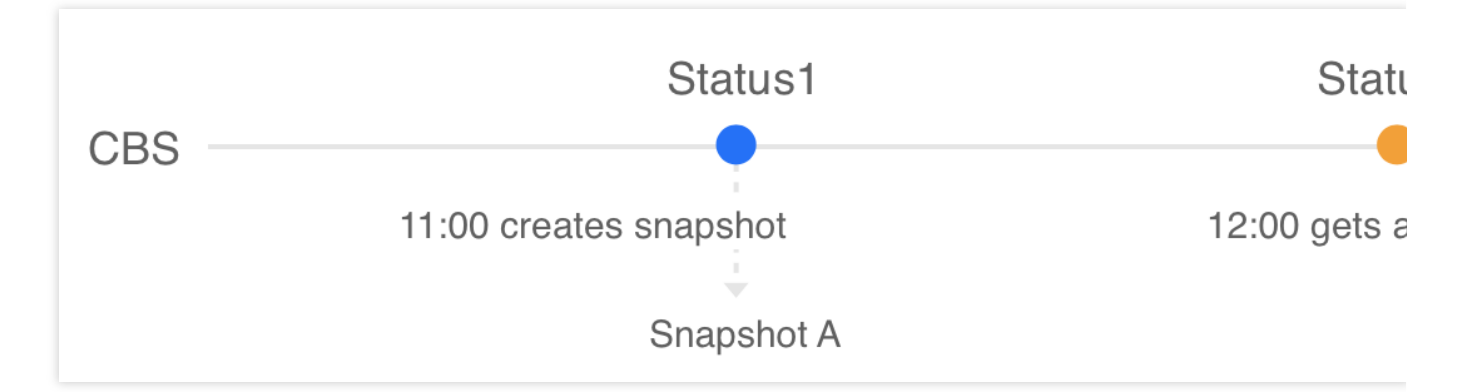

Misalkan administrator membuat snapshot A untuk disk cloud pada pukul 11:00, dan disk cloud terinfeksi virus pada pukul 12:00, yang menyebabkan data tersebut tidak dapat digunakan.Dalam hal ini, tiga salinan data akan diperbarui ke status 2, dan data tidak dapat dipulihkan.Untuk memulihkan data ke status tidak terinfeksi 1, Anda harus menggunakan snapshot A yang dibuat pada pukul 11:00.

# **Mengapa penyimpanan disk yang digunakan yang ditampilkan di sistem file berbeda dari ukuran snapshot?**

Snapshot disk cloud adalah kloning atau cadangan tingkat blok.Secara umum, ukuran snapshot akan lebih besar dari ukuran data yang ditampilkan di sistem file karena:

Blok data yang mendasarinya menyimpan metadata dari sistem file.

Beberapa data dihapus.Menghapus data akan mengubah blok data tertulis, yang akan dicadangkan ke snapshot.

### **Apa perbedaan antara snapshot dan image?**

Jika tidak ada disk data yang dilampirkan ke instance dan semua data ditulis pada disk sistem, data pada disk sistem tidak dapat dilindungi dengan membuat image.Image tidak bisa dijadwalkan untuk pencadangan berkelanjutan.Setelah data disk sistem rusak, Anda hanya dapat memulihkan data ke status saat image pertama kali dibuat.Oleh karena itu, image tidak cocok untuk perlindungan data.Perbedaannya secara khusus adalah sebagai berikut:

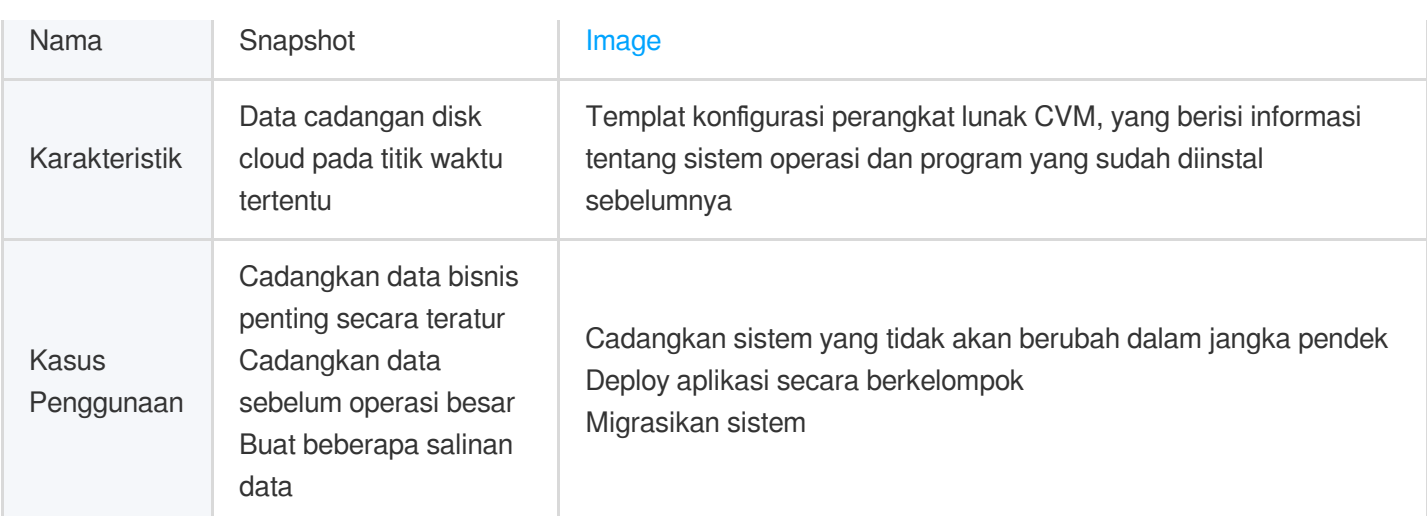

### **Mengapa sebagian snapshot tidak dapat digunakan untuk membuat image?**

Anda dapat membuat snapshot untuk disk sistem dan disk data.Namun, hanya snapshot dari disk sistem yang dapat digunakan untuk membuat image khusus.

### **Mengapa saya tidak bisa menghapus snapshot?**

Untuk menghapus snapshot, pastikan snapshot yang ingin Anda hapus tidak terkait dengan image apa pun.Untuk mengueri snapshot image terkait, buka halaman [image](https://console.tencentcloud.com/cvm/image) dan klik ID/Nama image.

### **Bagaimana snapshot yang dibuat dari image ditagih?**

Image menggunakan layanan snapshot CBS untuk penyimpanan data.Snapshot terkait dari image khusus akan ditagih berdasarkan ukuran penyimpanan.Untuk melihat ukuran snapshot Anda, buka Ikhtisar [Snapshot](https://console.tencentcloud.com/cvm/snapshot/overview).

### **Bagaimana image yang dibagikan ditagih?**

Pemilik image yang dibagikan dikenakan biaya snapshot, sedangkan akun penerima tidak akan dikenakan biaya.Untuk informasi selengkapnya tentang penagihan snapshot, lihat Ikhtisar [Penagihan.](https://www.tencentcloud.com/document/product/362/32415)

### **Apa itu snapshot terjadwal?**

Snapshot terjadwal dibuat secara otomatis untuk disk cloud sesuai dengan kebijakan snapshot terjadwal terkait.Untuk menggunakan fitur ini, Anda harus terlebih dahulu membuat kebijakan snapshot terjadwal dan mengaitkannya dengan disk cloud.Untuk informasi selengkapnya, lihat [Menjadwalkan](https://www.tencentcloud.com/document/product/362/35238) snapshot.

### **Batasan apa yang dimiliki snapshot terjadwal?**

Maksimal 30 kebijakan snapshot terjadwal dapat dibuat di satu wilayah.Setiap kebijakan snapshot terjadwal dapat dikaitkan dengan hingga 200 disk cloud.Selain itu, snapshot yang dibuat sesuai dengan kebijakan snapshot terjadwal harus sesuai dengan kuota snapshot.Untuk informasi selengkapnya, lihat Batas [Penggunaan.](https://www.tencentcloud.com/document/product/362/32406)

### **Bagaimana snapshot dibuat?**

Anda dapat membuat snapshot menggunakan metode berikut:

Snapshot khusus: Anda dapat membuat snapshot secara manual untuk menyimpan data disk cloud dengan cepat pada titik waktu tertentu.Untuk informasi selengkapnya, lihat [Membuat](https://www.tencentcloud.com/document/product/362/5755) Snapshot.

Snapshot terjadwal: Anda dapat mengaitkan kebijakan snapshot terjadwal dengan disk cloud untuk membuat dan menghapus snapshot secara berkala.Untuk informasi selengkapnya, lihat Snapshot [Terjadwal](https://www.tencentcloud.com/document/product/362/35238).

### **Apakah snapshot tersedia di semua zona ketersediaan?**

Ya.

### **Bagaimana snapshot ditagih?**

Snapshot ditagih sesuai dengan ukuran penyimpanan snapshot total Anda di setiap wilayah dengan cara **dibayar sesuai pemakaian**; dan biaya dihitung dan dipotong pada titik setiap jam.Untuk informasi selengkapnya tentang penagihan, lihat Ikhtisar [Penagihan](https://www.tencentcloud.com/document/product/362/32415) dan [Ikhtisar](https://www.tencentcloud.com/document/product/362/2413) Harga.

# **Apakah saya perlu melepas disk atau menghentikan semua operasi baca dan tulis sebelum membuat snapshot?**

Tidak. Anda dapat membuat snapshot real-time saat disk terhubung dan digunakan, tanpa memengaruhi operasi normal bisnis Anda.Namun, snapshot hanya dapat menangkap data tertulis, bukan data yang di-cache dari disk cloud.Untuk memastikan semua data aplikasi diambil, kami menyarankan Anda menangguhkan semua operasi I/O disk sebelum membuat snapshot.Untuk disk cloud yang digunakan sebagai disk sistem, kami sarankan Anda mematikan CVM untuk membuat snapshot yang lebih lengkap.

### **Apakah membuat snapshot akan memengaruhi performa disk?**

Membuat snapshot akan menempati sejumlah kecil I/O disk cloud. Kami sarankan Anda untuk membuat snapshot selama jam sibuk bisnis Anda.

### **Berapa lama waktu yang dibutuhkan untuk membuat snapshot?**

Waktu yang diperlukan untuk membuat snapshot dipengaruhi oleh faktor-faktor seperti jumlah penulisan disk dan operasi baca-tulis yang mendasarinya.Membuat snapshot tidak akan memengaruhi penggunaan disk Anda.

### **Bagaimana cara membuat disk cloud menggunakan snapshot?**

Untuk informasi selengkapnya, lihat Membuat Disk Cloud [Menggunakan](https://www.tencentcloud.com/document/product/362/5757) Snapshot.

### **Bagaimana cara mengembalikan snapshot?**

Untuk informasi selengkapnya, lihat [Mengembalikan](https://www.tencentcloud.com/document/product/362/5756) Snapshot.

# **Apakah saya perlu mematikan CVM untuk mengembalikan ke snapshot?**

Untuk disk cloud yang telah dilampirkan ke CVM, Anda harus mematikan CVM untuk mengembalikannya ke snapshot.

Untuk disk cloud yang belum dilampirkan ke CVM, Anda dapat langsung mengembalikannya ke snapshot.

### **Dapatkah saya membaca snapshot sebelumnya untuk memulihkan disk cloud?**

Ya.Anda dapat menggunakan snapshot yang ada yang dibuat kapan saja untuk memulihkan data, terlepas dari titik waktu snapshot.

### **Dapatkah saya menghapus snapshot sumber saat snapshot tersebut sedang direplikasi?**

Tidak. Snapshot sumber tersebut hanya dapat dihapus setelah replikasi selesai.

# **Apakah snapshot baru yang dibuat dengan replikasi masih terkait dengan disk sumber snapshot?**

Snapshot yang dibuat melalui replikasi lintas wilayah tidak lagi terkait dengan disk sumber snapshot sumber.Fitur pengembalian (rollback) tidak tersedia untuk snapshot yang direplikasi.

### **Apakah snapshot terkait akan dihapus saat CVM dihentikan?**

Tidak, snapshot terkait tidak akan dihapus secara otomatis.Anda dapat menghapusnya melalui konsol atau API.Untuk informasi selengkapnya, lihat [Menghapus](https://www.tencentcloud.com/document/product/362/5758) Snapshot.

### **Bagaimana cara menghapus snapshot?**

Untuk snapshot disk cloud, Anda dapat menghapusnya langsung melalui konsol atau API.Untuk informasi selengkapnya, lihat [Menghapus](https://www.tencentcloud.com/document/product/362/5758) Snapshot.

Untuk snapshot yang terkait dengan image khusus, Anda harus menghapus image khusus terlebih dahulu, lalu [menghapus](https://www.tencentcloud.com/document/product/362/5758) snapshot.

# **Dapatkah saya menggunakan snapshot yang dibuat dari disk sistem untuk membuat disk cloud?**

Tidak. Anda hanya dapat menggunakan snapshot dari disk sistem untuk membuat image khusus.

### **Apakah snapshot mendukung fitur replikasi lintas wilayah?**

Ya.Anda dapat menggunakan fitur ini untuk memigrasikan data dan layanan ke wilayah lain dengan mudah, atau membangun sistem pemulihan bencana [lintas wilayah Anda.Untuk informasi selengkapnya, lihat](https://www.tencentcloud.com/document/product/362/31623) Mereplikasi Snapshot Lintas Wilayah.

# <span id="page-12-0"></span>Pertanyaan Umum Penggunaan

Waktu update terbaru: 2023-12-26 11:02:49

### **Skenario apa yang ideal untuk disk cloud?**

Anda dapat [membeli](https://www.tencentcloud.com/document/product/362/5744) dan [memasang](https://www.tencentcloud.com/document/product/362/32401) disk cloud elastis untuk menggunakannya sebagai disk data saat ruang disk di CVM Anda tidak mencukupi.

Anda dapat membeli dan memasang disk cloud elastis untuk menggunakannya sebagai disk data saat Anda membeli CVM tanpa disk data tambahan.

Saat Anda memiliki 10 GB data penting yang disimpan dalam disk cloud elastis di CVM A dan perlu membagikan data tersebut dengan CVM B. Anda dapat langsung [melepas](https://www.tencentcloud.com/document/product/362/32400) disk dari CVM A, lalu [memasang](https://www.tencentcloud.com/document/product/362/32401) ke CVM B. Ketika satu disk cloud berukuran maksimum tidak dapat memenuhi persyaratan penyimpanan Anda, Anda dapat membeli beberapa disk cloud dengan kapasitas yang sama dan mengonfigurasi volume logis LVM untuk menyediakan kapasitas disk yang lebih besar.

Ketika kinerja I/O dari satu disk tidak dapat memenuhi persyaratan bisnis Anda, Anda dapat membeli beberapa disk cloud dan mengonfigurasi RAID 0, RIAD 10, dll., untuk meningkatkan kinerja I/O. Untuk informasi selengkapnya, lihat Kasus [Penggunaan](https://www.tencentcloud.com/document/product/362/3065).

**Bagaimana cara memilih disk cloud?**

Tentukan kasus penggunaan Anda sebelum memilih jenis disk.

Untuk kasus penggunaan umum termasuk aplikasi Web/APP, pemrosesan logis, dan situs berukuran kecil dan menengah, kami menyarankan Anda memilih Premium Cloud Storage sebagai solusi yang lebih hemat biaya. Untuk basis data berukuran sedang dan pengguna pemrosesan image, kami merekomendasikan SSD untuk kinerja yang lebih baik.

Untuk kasus penggunaan dengan persyaratan tinggi untuk beban kerja dan kinerja, termasuk basis data besar, bisnis video, NoSQL, dan Elasticsearch, kami menyarankan Anda memilih Enhanced SSD untuk kinerja optimal dan latensi penyimpanan minimum.

### **Apa saja item yang harus saya perhatikan saat menggunakan disk cloud?**

Untuk disk cloud yang dibeli secara terpisah, gunakan UUID atau label sistem file sebagai ID sistem file saat mengonfigurasi informasi sistem file statis fstab .Ini akan memastikan konsistensi nama kernel dari disk pada CVM ketika disk cloud dilepas dan dipasang kembali.

Jika disk cloud kedaluwarsa sebelum CVM, disk cloud akan dibatasi, dilepas, atau bahkan diambil alih dalam jangka waktu tertentu.Untuk mencegah gangguan bisnis, harap perhatikan tanggal kedaluwarsa disk cloud dan perbarui segera.

Pertimbangkan untuk menggunakan opsi nofail saat mengonfigurasi fstab jika melepas disk cloud dari CVM Anda tidak terlalu memengaruhi bisnis inti Anda.Ini mencegah CVM melaporkan kesalahan saat dimulai ulang setelah disk cloud dilepas.

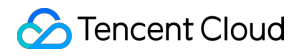

Kami menyarankan Anda menjalankan san policy=OnlineAll di diskpart sebelum menggunakan disk cloud di Windows.

Saat melepas disk cloud dari Windows, kami menyarankan Anda untuk terlebih dahulu menghentikan semua operasi baca/tulis pada disk, dan lakukan operasi offline.

# **Jika image khusus dan snapshot disk data digunakan, bagaimana cara memasang disk data secara otomatis saat memulai instance baru?**

Untuk informasi selengkapnya, lihat bagian "Pemasangan Otomatis" di [Memasang](https://www.tencentcloud.com/document/product/362/32401) Disk Cloud.

### **Bagaimana cara membeli disk cloud?**

Anda dapat membeli disk cloud dengan membuatnya melalui konsol atau API.Untuk informasi selengkapnya, lihat [Membuat](https://www.tencentcloud.com/document/product/362/5744) Disk Cloud.

### **Bagaimana cara melihat detail disk cloud?**

- 1. Masuk ke [konsol](https://console.tencentcloud.com/cvm/cbs/index) CBS.
- 2. Di bagian atas halaman **Cloud Block Storage**, pilih wilayah tempat disk yang ingin Anda lihat berada.
- 3. Temukan disk dalam daftar, dan lihat informasi disk.

Untuk melihat informasi selengkapnya, klik ID/Nama disk untuk masuk ke halaman detail.

### **Bagaimana cara melihat penggunaan disk cloud di konsol?**

Cloud Monitor akan otomatis diaktifkan setelah instance CVM dibuat.Anda dapat melihat penggunaan disk cloud yang diinisialisasi yang dipasang ke CVM dengan mengikuti langkah-langkah di bawah ini:

- 1. Masuk ke [konsol](https://console.tencentcloud.com/cvm/instance/index) CVM dan akses halaman **Instances** (Instance).
- 2. Pilih ID/Nama instance target untuk mengakses halaman detail.
- 3. Klik tab **Monitoring** (Pemantauan) untuk melihat penggunaan disk instance.

### **Apa operasi disk cloud yang paling umum?**

Untuk informasi selengkapnya, lihat Ikhtisar [Operasi](https://www.tencentcloud.com/document/product/362/33140).

### **Mengapa saya tidak bisa menemukan CVM tempat saya ingin memasang disk cloud?**

Disk cloud tidak dapat dipasang di seluruh zona ketersediaan.Pastikan instance CVM yang ingin Anda gunakan belum dirilis dan berada di wilayah dan zona ketersediaan yang sama dengan disk cloud Anda.

### **Mengapa saya tidak dapat melihat kapasitas disk cloud baru yang saya pasang ke instance CVM?**

Beberapa CVM Linux mungkin tidak mengenali disk cloud elastis.Anda harus terlebih dahulu mengaktifkan fungsi hot swapping disk di CVM. Untuk informasi selengkapnya, lihat [Mengaktifkan](https://www.tencentcloud.com/document/product/362/32401#modprobeacpiphp) fungsi hot swapping disk.

Setelah memasang disk cloud secara manual, Anda harus melakukan operasi berikutnya yang ditunjukkan di bawah ini agar disk cloud dapat digunakan.

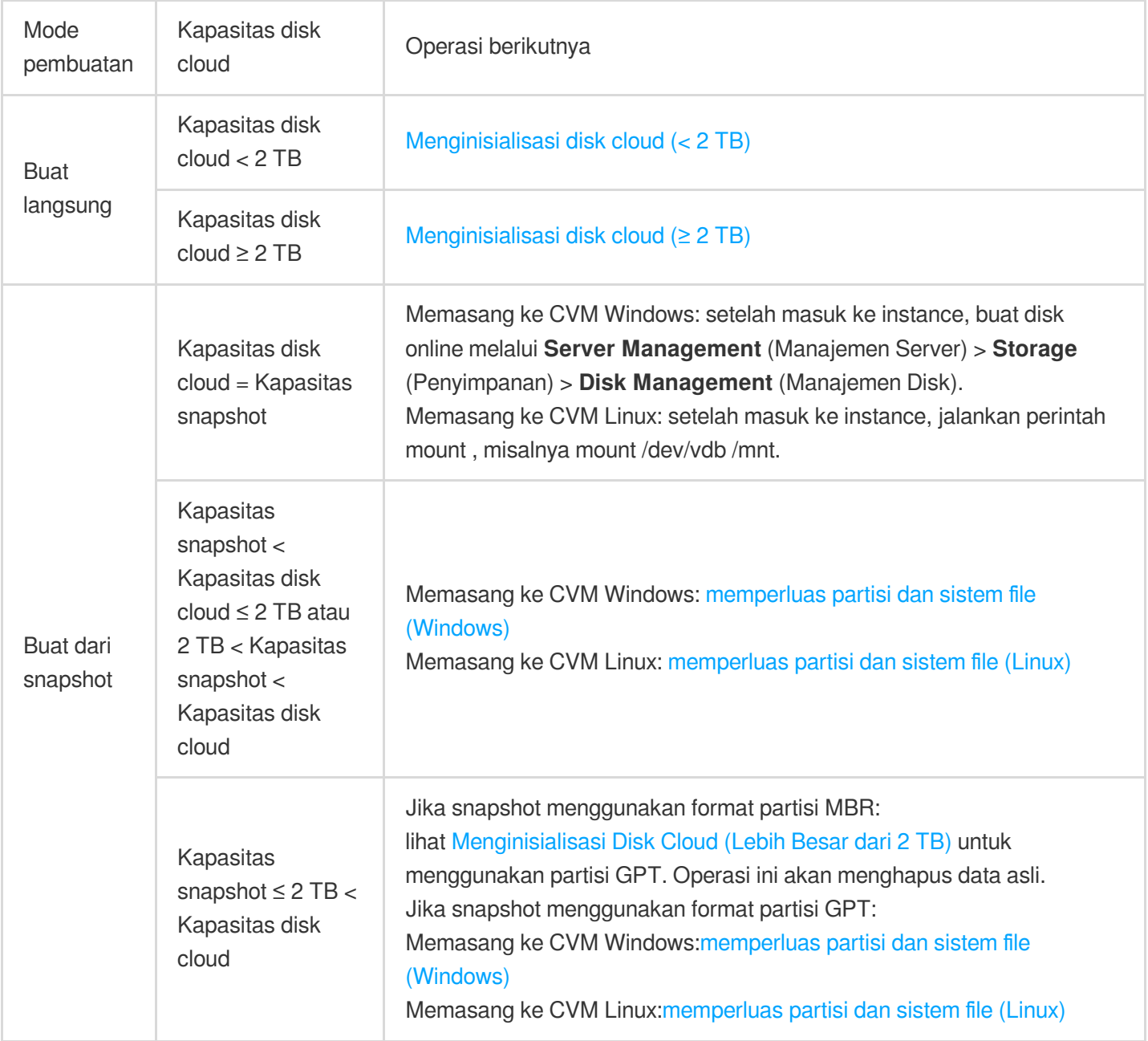

### **Bagaimana cara mempartisi dan memformat disk cloud yang terpasang?**

Untuk informasi selengkapnya, lihat [Menginisialisasi](https://www.tencentcloud.com/document/product/362/31597) Disk Cloud (Lebih Kecil dari 2 TB) atau Menginisialisasi Disk Cloud (Lebih besar dari 2 TB).

### **Apa hubungan antara penulisan data dan pemformatan partisi?**

Disk data baru atau partisi disk data harus diformat sebelum digunakan.Disk juga harus direkam dengan struktur data.Memformat disk menetapkan sistem file pada disk data untuk penulisan data.Ukuran data tulis bervariasi menurut sistem file:

Untuk Windows:

Pemformatan cepat: menetapkan sistem file hanya ke partisi dan menulis ulang tabel direktori dengan sedikit penggunaan kapasitas disk Anda.

Pemformatan standar: selain tugas pemformatan cepat, pemformatan normal memindai sektor partisi per sektor untuk mengidentifikasi dan menandai sektor buruk, dan mengisi blok kosong di disk cloud, yang berarti pada dasarnya menulis data ke seluruh disk.Oleh karena itu, kapasitas snapshot pertama mendekati kapasitas disk cloud. Untuk Linux: setelah disk cloud diformat dan sebelum instance ditulis dengan data, kapasitas snapshot pertama bergantung pada format sistem file disk.

### **Dapatkah kapasitas disk data dan kapasitas disk sistem digabungkan?**

Tidak. Untuk meningkatkan kapasitas penyimpanan, Anda perlu [memperluas](https://www.tencentcloud.com/document/product/362/5747) disk data atau disk sistem.

# **Setelah memperluas disk cloud saya, apakah saya perlu melepas partisi yang ada saat membuat partisi terpisah baru di Linux?**

Ya.Untuk melakukannya, ikuti langkah-langkah di bawah ini:

1. Jalankan perintah berikut untuk melepas disk data.

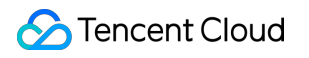

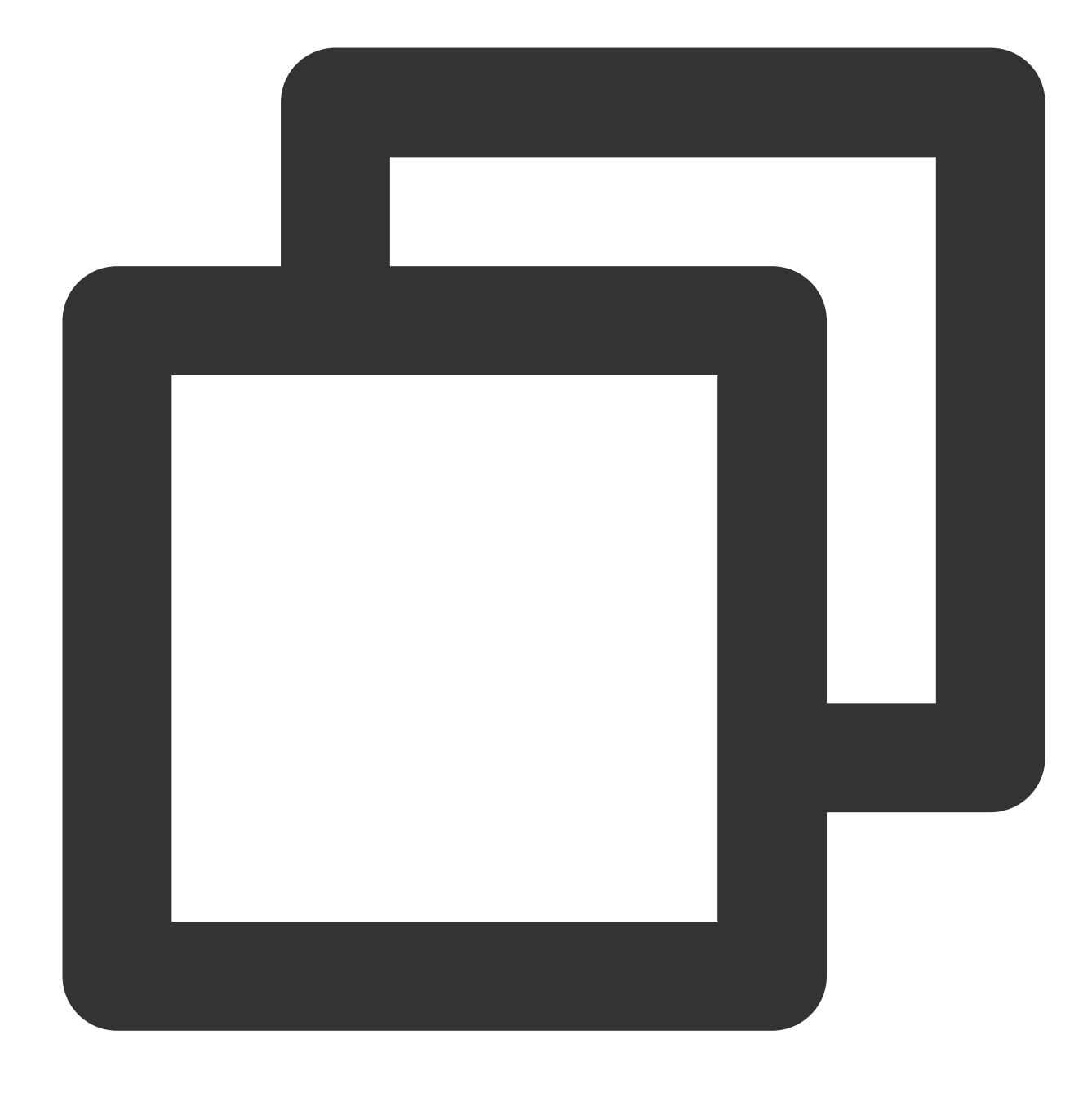

umount <Mount point>

Jika titik pemasangan adalah /data , jalankan perintah berikut:

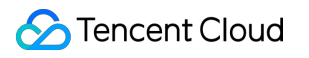

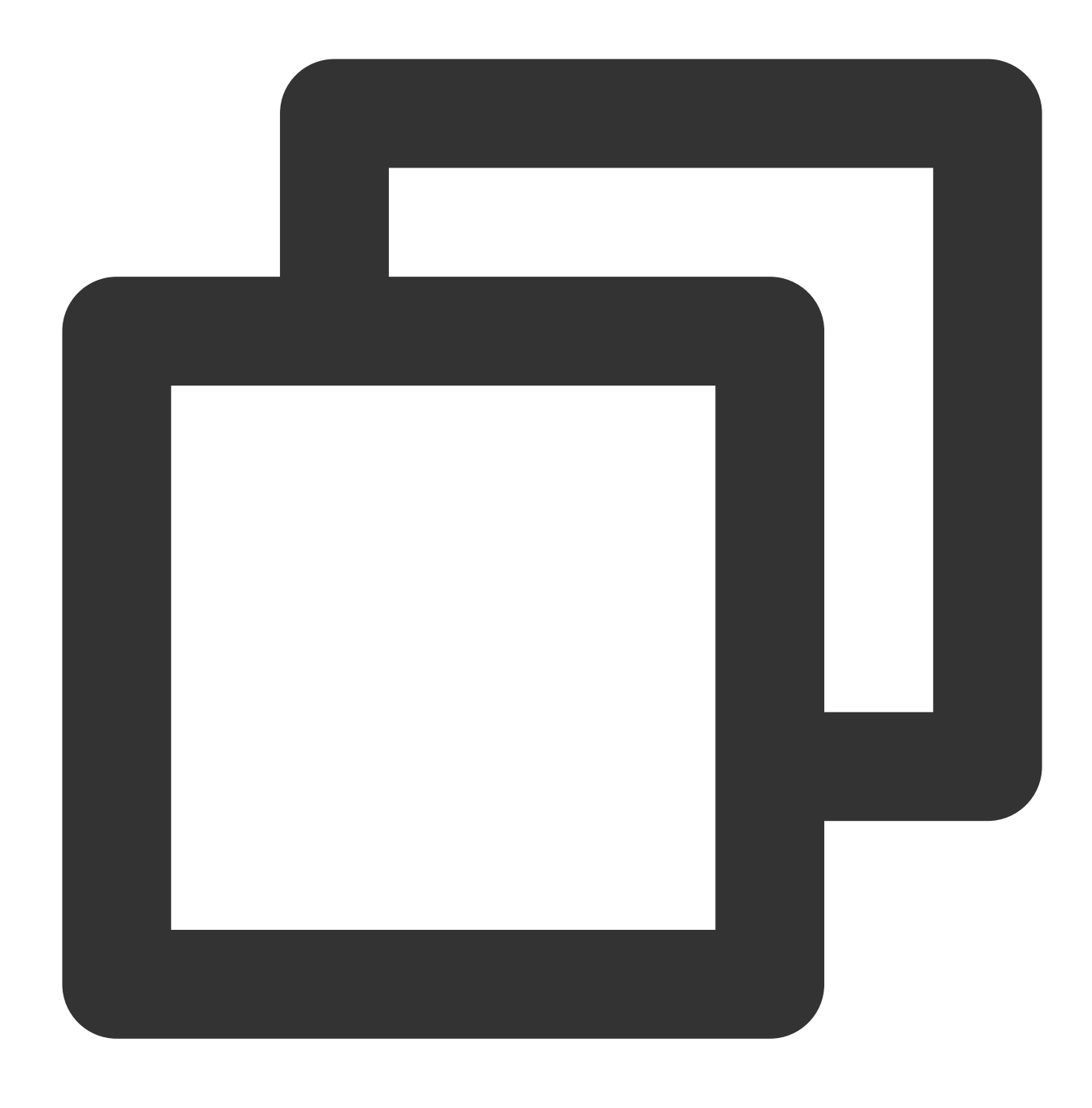

#### umount /data

2. Lepas sistem file dari semua partisi pada disk cloud, dan lakukan operasi selanjutnya.Anda dapat menjalankan perintah lagi untuk mengonfirmasi bahwa operasi pelepasan berhasil.

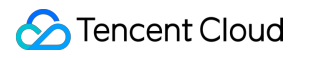

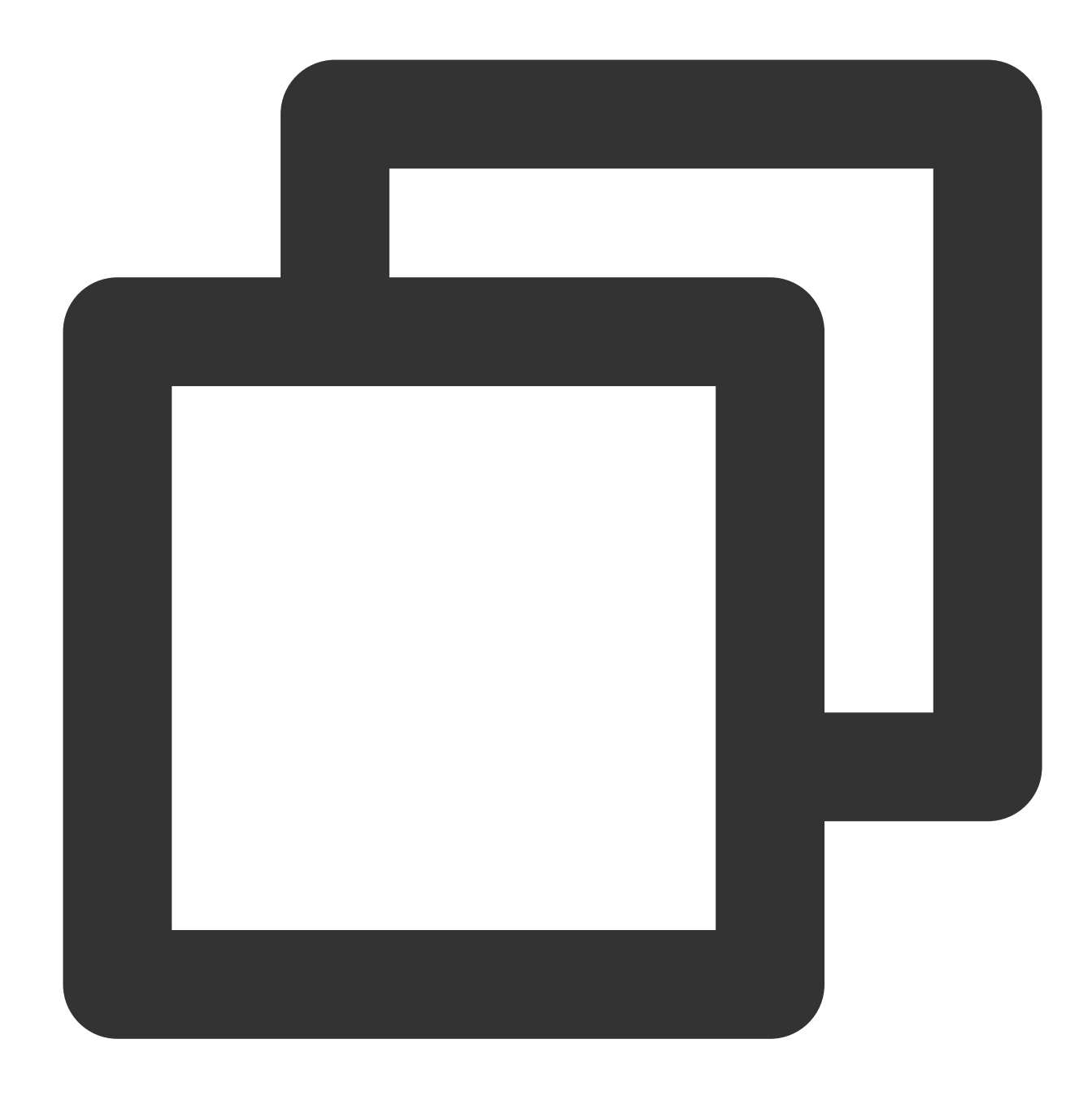

mount | grep '<Disk path>'

Jika pengembaliannya nol, semua sistem file telah dilepas dari partisi di disk cloud.

### **Dapatkah beberapa CVM mengakses disk cloud?**

Tidak. Anda dapat memasang maksimal 20 disk cloud ke CVM yang sama, tetapi Anda tidak dapat memasang disk cloud yang sama ke beberapa CVM.Anda hanya dapat berbagi data dengan [melepas](https://www.tencentcloud.com/document/product/362/32400) disk data dari CVM A lalu [memasang](https://www.tencentcloud.com/document/product/362/32401) ke CVM B.

# **Bagaimana cara mengidentifikasi disk cloud dengan ukuran dan jenis yang sama yang dipasang ke CVM yang sama?**

Di Linux, Anda dapat melihat hubungan antara disk cloud elastis dan nama perangkat dengan menjalankan perintah berikut:

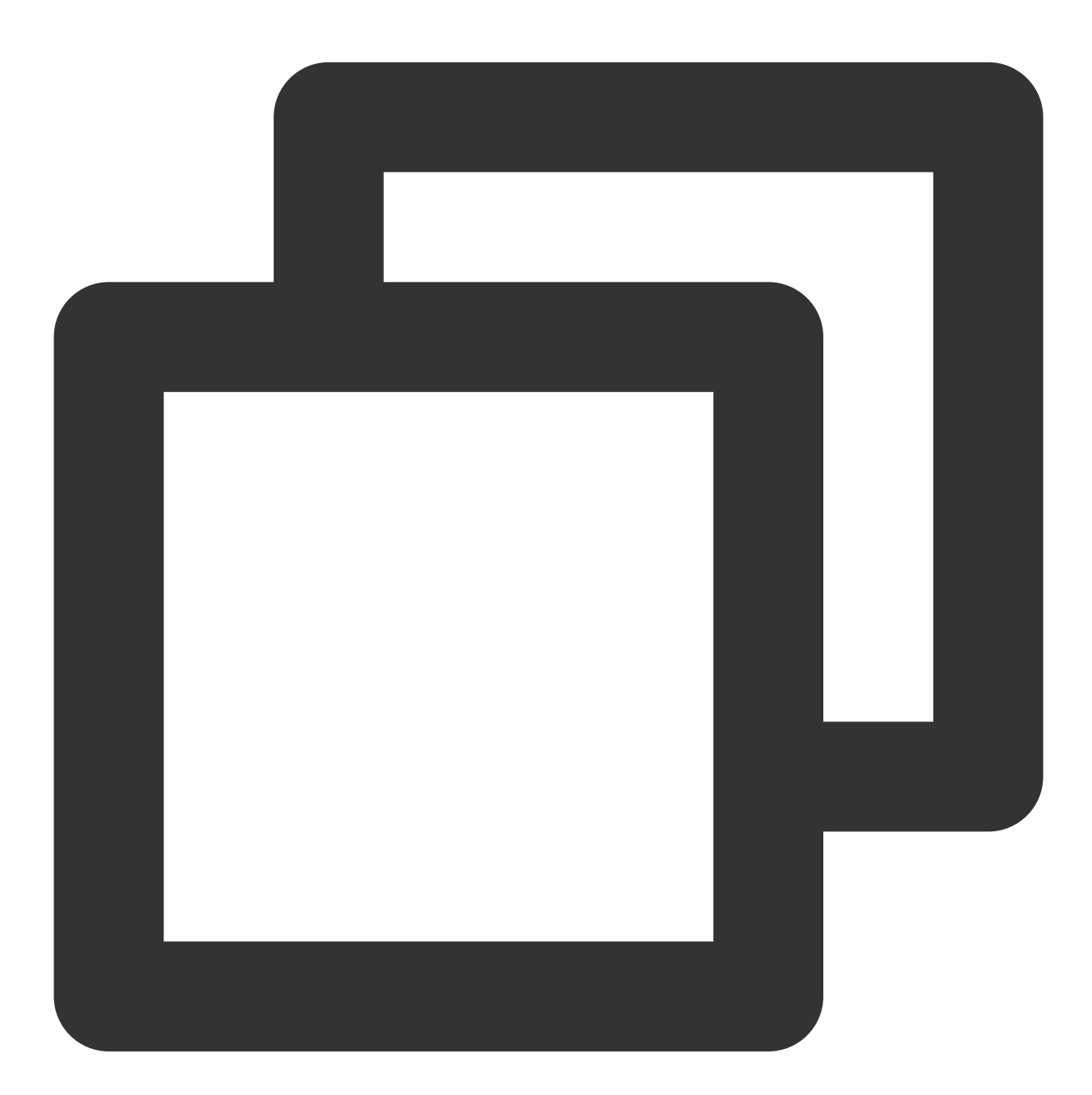

ls -l /dev/disk/by-id

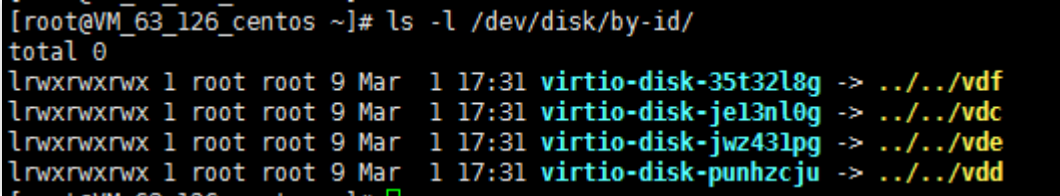

Di Windows, Anda dapat melihat hubungannya dengan menjalankan perintah berikut:

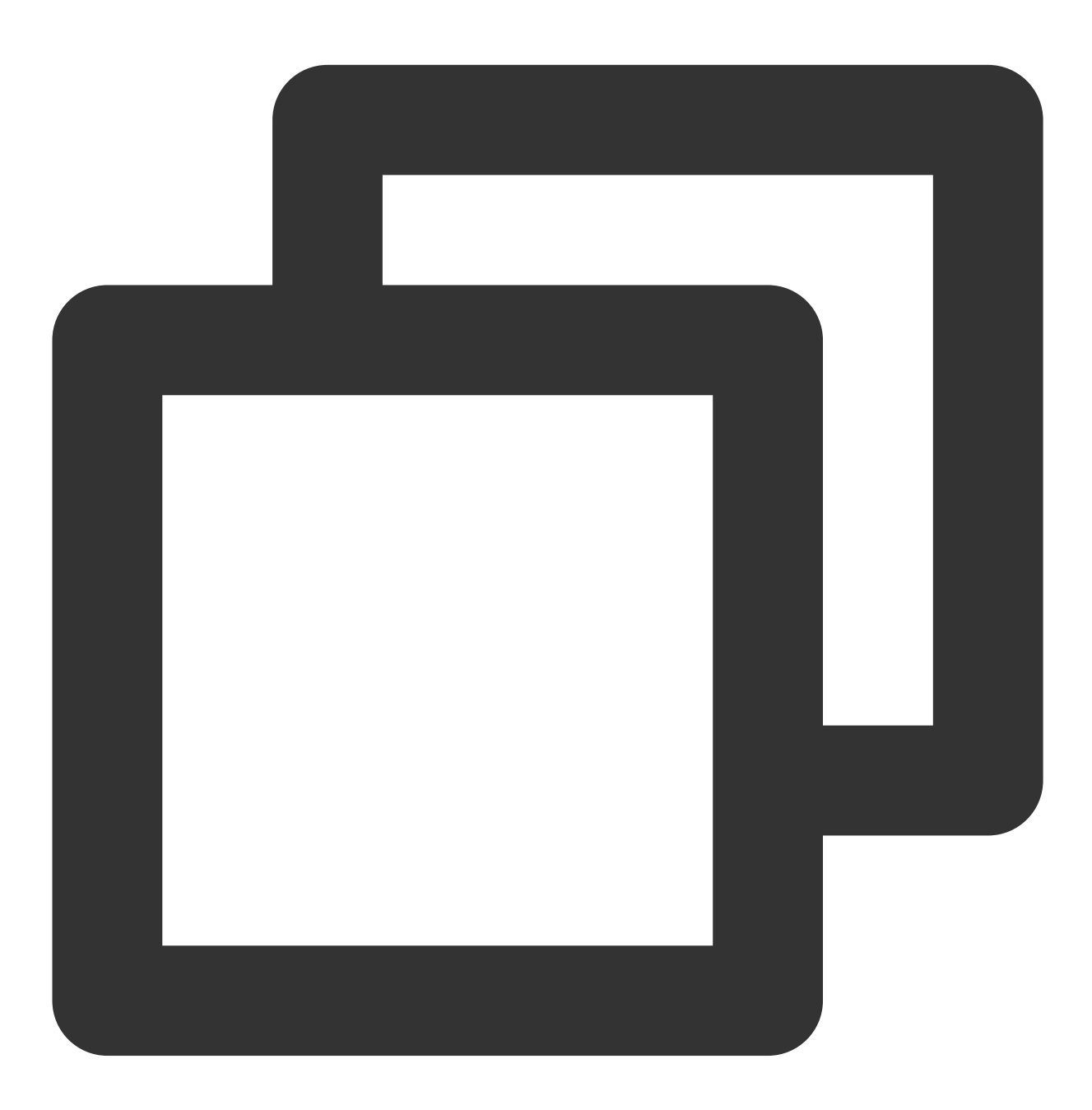

wmic diskdrive get caption, deviceid, serialnumber

Atau

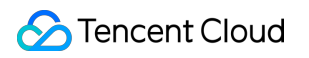

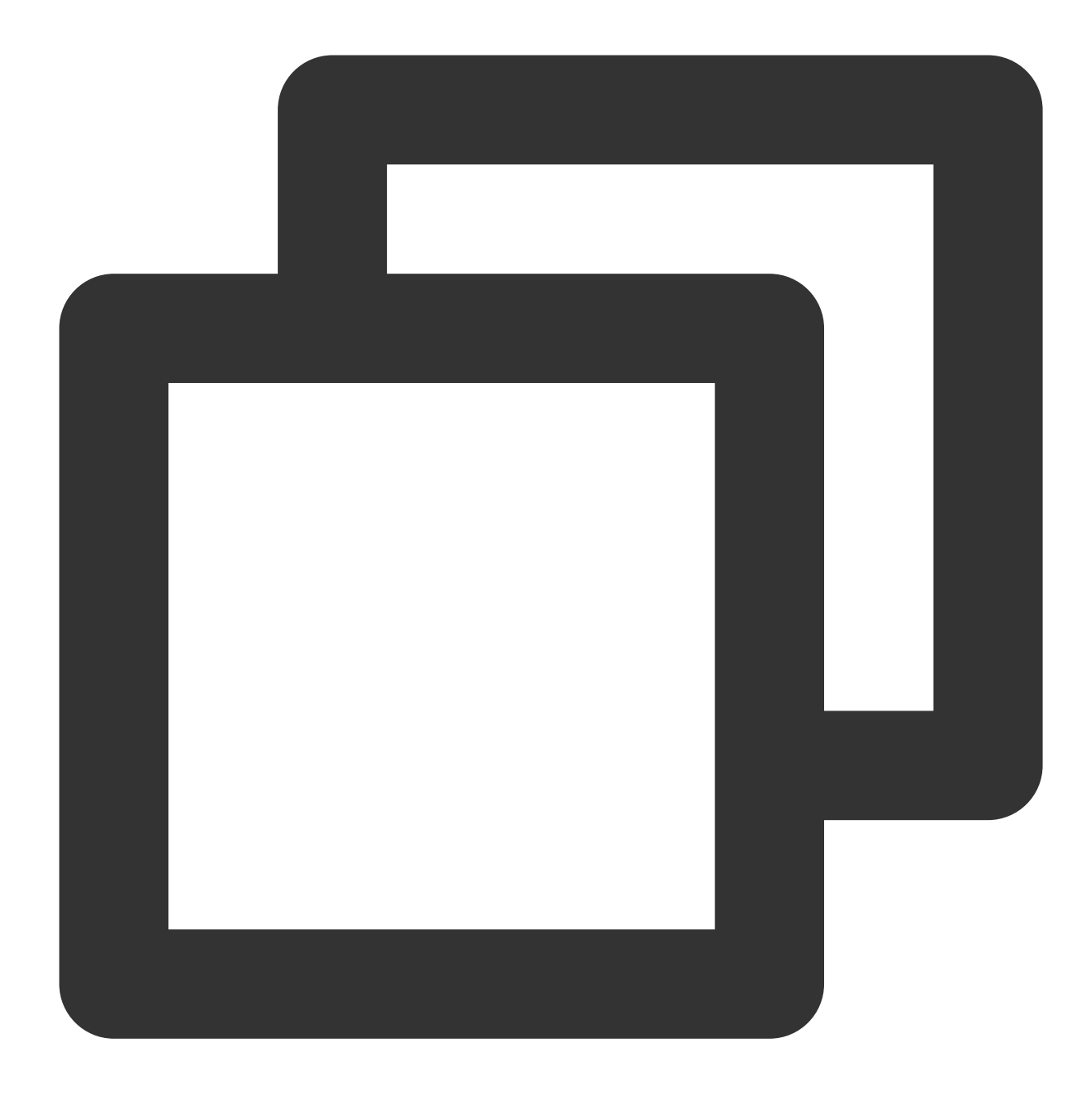

wmic path win32\_physicalmedia get SerialNumber, Tag

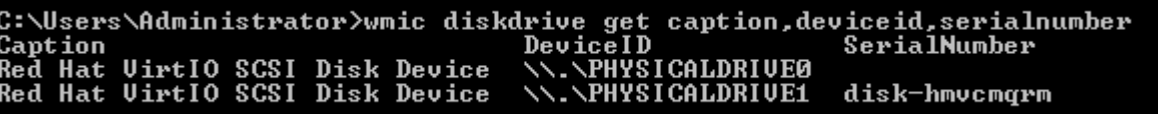

### **Dapatkah saya mengubah disk sistem CVM dari disk lokal ke disk cloud?**

Ya.Untuk melakukannya, ikuti langkah-langkah di bawah ini:

#### **Perhatian:**

Lihat [Membuat](https://www.tencentcloud.com/document/product/213/4942) Image Khusus dan Membuat [Snapshot](https://www.tencentcloud.com/document/product/362/5755) untuk membuat cadangan data sebelum melakukan operasi untuk memastikan keamanan data.

1. Masuk ke [konsol](https://console.tencentcloud.com/cvm/instance/index) CVM dan akses halaman **Instances** (Instance).

2. Temukan instance yang ingin Anda ubah disknya, pilih **More** (Selengkapnya) > **Instance Status** (Status Instance)

> **Shutdown** (Matikan) di bawah kolom **Operation** (Operasi) untuk mematikan instance yang dipilih.

3. Setelah instance dimatikan, pilih **More** (Selengkapnya) > **Resource Adjustment** > (Penyesuaian Sumber Daya) **Change Disk Media Type** (Ubah Jenis Media Disk).

4. Di jendela pop-up, pilih jenis disk cloud target, beri centang pada **I have read and agreed to Rules for**

**Changing Disk Media Type** (Saya telah membaca dan menyetujui Aturan untuk Mengubah Jenis Media Disk), dan klik **Change Now** (Ubah Sekarang).

5. Periksa kembali informasinya, lakukan pembayaran jika berlaku, dan tunggu hingga prosesnya selesai.

### **Keterangan:**

Untuk informasi selengkapnya, lihat [Mengubah](https://www.tencentcloud.com/document/product/213/32365) Jenis Media Disk.

### **Dapatkah saya melepas disk data yang disertakan dengan CVM?**

Sejak November 2017, disk data yang dibeli dengan CVM dapat dilepas dan dipasang kembali.Disk data yang dipasang ulang ke CVM dengan tanggal kedaluwarsa yang berbeda dapat mengakibatkan masalah Manajemen siklus hidup.Kami menyediakan berbagai opsi seperti penyelarasan tanggal kedaluwarsa dan konfigurasi perpanjangan otomatis agar Anda dapat mengelola masalah siklus hidup disk data dengan lebih baik.Kami menyarankan Anda untuk berhati-hati memilih opsi yang sesuai untuk menghindari kehilangan data yang disebabkan oleh kedaluwarsa disk.

### **Mengapa disk cloud terpisah yang saya buat dirilis bersama dengan instance saya?**

Saat memasang disk cloud, Anda dapat memutuskan apakah disk cloud harus dirilis dengan instance secara otomatis.Ini dapat dikonfigurasi melalui [konsol](https://console.tencentcloud.com/cvm/cbs/index) CBS atau API [ModifyDiskAttributes](https://www.tencentcloud.com/document/product/362/15659).

# **Apa yang harus saya lakukan jika saya kehilangan data setelah memulai ulang instance Linux saya?**

Ikuti langkah-langkah di bawah ini jika Anda kehilangan semua data dalam direktori (seperti /data) setelah memulai ulang karena pelepasan partisi data disk:

- 1. Jalankan perintah  $fdist -1$  untuk melihat partisi yang dilepas.
- 2. Jalankan perintah mount /dev/vdb /data untuk memasang partisi.
- 3. Jalankan perintah  $df -h$  untuk melihat apakah partisi berhasil dipasang.

4. Selesaikan konfigurasi [pemasangan](https://www.tencentcloud.com/document/product/362/32401#.E6.8C.82.E8.BD.BD.E6.95.B0.E6.8D.AE.E7.9B.98.EF.BC.88linux.EF.BC.89) otomatis.Kemudian disk cloud akan dipasang secara otomatis saat Anda memulai instance Linux.

### **Saat saya melepas disk cloud, apakah datanya akan hilang?**

Data di disk cloud tidak akan diubah selama pemasangan atau pelepasan.Untuk memastikan konsistensi data, kami sangat menyarankan Anda mengikuti langkah-langkah di bawah ini:

Di Linux, masuk ke instance CVM dan jalankan perintah umount (lepaskan) pada disk cloud.Setelah perintah dijalankan, masuk ke konsol CVM untuk melepas disk cloud.

Di Windows, hentikan semua operasi baca dan tulis di semua sistem file disk cloud sebelum melakukan pelepasan.Jika tidak, data yang belum selesai dibaca atau ditulis akan hilang.

### **Bagaimana cara melepas disk cloud elastis?**

Untuk informasi selengkapnya, lihat [Melepas](https://www.tencentcloud.com/document/product/362/32400) Disk Cloud.

### **Apa yang terjadi pada sistem setelah disk cloud saya kedaluwarsa?**

Instruksi berikut hanya berlaku untuk disk cloud elastis yang mendukung pelepasan.Disk cloud non-elastis yang tidak mendukung pelepasan memiliki siklus hidup yang sama dengan CVM.Untuk informasi selengkapnya, lihat [Pembayaran](https://www.tencentcloud.com/document/product/213/2181) Jatuh Tempo.

Disk cloud yang dibayar sesuai pemakaian:

Anda dapat terus menggunakan disk cloud yang dibayar sesuai pemakaian selama 2 jam sejak saldo akun Anda menjadi negatif.Anda akan ditagih untuk periode ini.Setelah 2 jam, layanan akan ditangguhkan dan disk cloud hanya akan menyimpan data.Hingga data benar-benar terhapus, Anda tetap akan ditagih sesuai standar penagihan meskipun saldo akun negatif.

Jika akun Tencent Cloud Anda diisi hingga saldo menjadi positif dalam waktu 15 hari setelah layanan disk cloud ditangguhkan, disk dapat dipulihkan.

Jika saldo akun tetap negatif selama lebih dari 15 hari setelah layanan disk cloud ditangguhkan, disk yang dibayar sesuai pemakaian akan diambil alih.Semua data akan dihapus dan **tidak dapat dipulihkan**.Saat disk cloud Anda diambil alih, pembuat akun Tencent Cloud dan semua kolaborator akan menerima pemberitahuan melalui email, SMS, dan Pusat Pesan konsol.

Silakan hubungi 4009100100 jika Anda memerlukan informasi lebih lanjut.

### **Dapatkah saya mengubah jenis disk cloud setelah pembelian berhasil dilakukan?**

Tidak. Namun, Anda dapat membuat snapshot untuk cadangan data dan kemudian menggunakan snapshot tersebut untuk membuat disk cloud dari jenis yang Anda butuhkan.

### **Dapatkah saya menyesuaikan kapasitas disk cloud setelah pembelian berhasil dilakukan?**

Ya.Disk cloud mendukung penyesuaian kapasitas.Kapasitas disk cloud dapat [diperluas,](https://www.tencentcloud.com/document/product/362/31600) tetapi tidak dapat dikurangi.

### **Apakah saya harus mematikan instance CVM sebelum perluasan disk cloud?**

Tidak. Harap dicatat bahwa Anda perlu menetapkan kapasitas yang diperluas ke partisi yang ada, atau memformatnya menjadi partisi baru yang [terpisah.Petunjuk pada sistem](https://www.tencentcloud.com/document/product/362/31601) operasi CVM:Memperluas Partisi dan Sistem

### File (Windows) atau [Memperluas](https://www.tencentcloud.com/document/product/362/31601) Partisi dan Sistem File (Linux).

### **Apa saja persyaratan untuk memperluas sistem file?**

Hanya disk cloud yang mendukung perluasan.Disk lokal tidak dapat diperluas.Untuk informasi selengkapnya, lihat Skenario [Perluasan](https://www.tencentcloud.com/document/product/362/31600) Disk Cloud.

#### **Perhatian:**

Kami sangat menyarankan Anda membuat snapshot sebelum melakukan perluasan untuk memastikan keamanan data.

Jika kapasitas maksimum disk cloud [tidak dapat memenuhi kebutuhan](https://www.tencentcloud.com/document/product/362/2932) bisnis Anda, silakan coba membangun grup RAID atau membangun volume logis LVM dengan [beberapa disk cloud elastis](https://www.tencentcloud.com/document/product/362/2933).

Partisi MBR mendukung disk dengan kapasitas maksimum 2 TB.Saat Anda mempartisi disk dengan kapasitas lebih besar dari 2 TB, kami menyarankan Anda membuat dan memasang disk data baru dan menggunakan format partisi GPT untuk menyalin data.

### **Bagaimana cara memperluas disk cloud?**

Untuk informasi selengkapnya tentang operasi perluasan, lihat Skenario [Perluasan](https://www.tencentcloud.com/document/product/362/31600) Disk Cloud.

### **Mengapa kapasitas tampak tidak berubah setelah saya memperluas disk data saya?**

Perluasan di konsol hanya meningkatkan kapasitas penyimpanan disk data.Anda juga perlu masuk ke instance CVM Anda dan memperluas partisi dan sistem file.Untuk informasi selengkapnya, lihat:

[Memperluas](https://www.tencentcloud.com/document/product/362/31601) Partisi dan Sistem File (Windows) [Memperluas](https://www.tencentcloud.com/document/product/362/31602) Partisi dan Sistem File (Linux)

### **Apakah CVM mendukung perluasan CPU/memori?**

Jika disk sistem CVM adalah disk cloud, Anda dapat menyesuaikan CPU dan memorinya.

# **Apa yang harus saya lakukan jika disk cloud dipartisi dalam format MBR dan tidak dapat diperluas?**

Partisi MBR mendukung disk dengan kapasitas maksimum 2 TB.Saat Anda mempartisi disk dengan kapasitas lebih besar dari 2 TB, kami menyarankan Anda membuat dan memasang disk data baru dan menggunakan format partisi GPT untuk menyalin data.

# **Apa yang harus saya lakukan jika disk cloud tidak dapat memenuhi kebutuhan bisnis saya bahkan pada kapasitas maksimumnya?**

Kami menyarankan Anda [membangun](https://www.tencentcloud.com/document/product/362/2932) grup RAID atau membangun volume logis LVM dengan [beberapa disk cloud](https://www.tencentcloud.com/document/product/362/2933) elastis.

### **Bagaimana cara membangun grup RAID dengan menggunakan beberapa disk cloud elastis?**

Untuk informasi selengkapnya, lihat [Membangun](https://www.tencentcloud.com/document/product/362/2932) Grup RAID.

# **Bagaimana cara membangun volume logis LVM dengan menggunakan beberapa disk cloud elastis?**

Untuk informasi selengkapnya, lihat Membangun Volume Logis LVM dengan [Beberapa Disk Cloud Elastis](https://www.tencentcloud.com/document/product/362/2933).

### **Bagaimana cara mengekspor data dari disk cloud?**

Anda dapat menggunakan FTP untuk mengunggah dan mengunduh data.Untuk informasi selengkapnya, lihat [Membangun](https://www.tencentcloud.com/document/product/213/10414) Layanan FTP (Windows) dan [Membangun](https://www.tencentcloud.com/document/product/213/10912) Layanan FTP (Linux).

### **Apa yang terjadi pada data saat CVM dihentikan?**

Siklus hidup disk sistem sama dengan CVM.Ketika CVM dihentikan, data yang disimpan dalam disk sistem juga akan dihentikan.

Siklus hidup disk data (yaitu, disk cloud elastis) tidak bergantung pada CVM.Anda dapat memutuskan apakah disk cloud elastis dan datanya akan disimpan setelah CVM kedaluwarsa.

Oleh karena itu, kami menyarankan Anda menggunakan disk cloud elastis untuk menyimpan data yang perlu disimpan untuk jangka panjang.

### **Bagaimana cara memulihkan disk cloud setelah diformat?**

Disk cloud tidak dapat dipulihkan setelah diformat. Sebaiknya Anda [membuat](https://www.tencentcloud.com/document/product/362/5755) snapshot sebelum memformat disk.

### **Bagaimana cara menghapus disk cloud?**

Siklus hidup disk sistem sama dengan CVM.Disk hanya dapat dihapus ketika instance CVM [dihentikan](https://www.tencentcloud.com/document/product/213/4930). Siklus hidup disk data (yaitu, disk cloud elastis) tidak bergantung pada CVM.Disk dapat dihapus secara terpisah.Untuk informasi selengkapnya, lihat [Menghentikan](https://www.tencentcloud.com/document/product/362/32399) disk cloud.

### **Dapatkah disk sistem saya dipartisi?**

Tidak.

### **Bagaimana cara memperbarui informasi pemasangan di titik pemasangan?**

LinuxOS mendukung perintah systemd mount yang akan menghasilkan file konfigurasi pemasangan di atas file .mount yang ada.Pemasangan ke direktori /run/systemd/generator/ yang sama akan terpengaruh oleh perintah ini.

#### **Masalah**

Asumsikan Anda telah memasang disk data vdb ke direktori /opt/apps (jalankan perintah mount -a pada file fstab berdasarkan uuid disk).Sekarang, Anda ingin memasang vdc disk data baru ke direktori yang sama dan mengganti yang lama.Jika Anda langsung memasang vdc ke direktori, Anda tidak akan dapat membaca data.

### **Solusi**

1. Hapus konfigurasi titik pemasangan yang sesuai (misalnya, jalankan perintah rm

/run/systemd/generator/opt-apps.mount ).=

- 2. Jalankan perintah reload (misalnya, gunakan systemctl daemon-reload ).
- 3. Pasang disk data (misalnya, jalankan perintah mount /dev/vdc /opt/apps ).